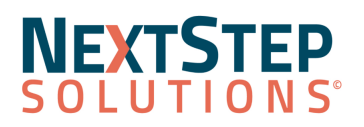

# **Clinical Release Notes 11.0.1**

### NextStep Solutions Version 11.0.1 Release Notes *All content is subject to change.*

### **Release Date**: December 18, 2022

## <span id="page-0-2"></span>Release Contents

New [Features/Functionality](#page-0-0) and the set of the set of the set of the set of the set of the set of the set of the set of the set of the set of the set of the set of the set of the set of the set of the set of the set of the Improved [Functionality](#page-0-1) [1](#page-0-1) [Resolved](#page-2-0) Issues [3](#page-2-0) and 3 and 3 and 3 and 3 and 3 and 3 and 3 and 3 and 3 and 3 and 3 and 3 and 3 and 3 and 3 and 3 and 3 and 3 and 3 and 3 and 3 and 3 and 3 and 3 and 3 and 3 and 3 and 3 and 3 and 3 and 3 and 3 and 3 and 3

Look for  $\binom{21}{1}$  throughout this documentation to identify work done to comply with the 21st Century Cures Act.

<span id="page-0-0"></span>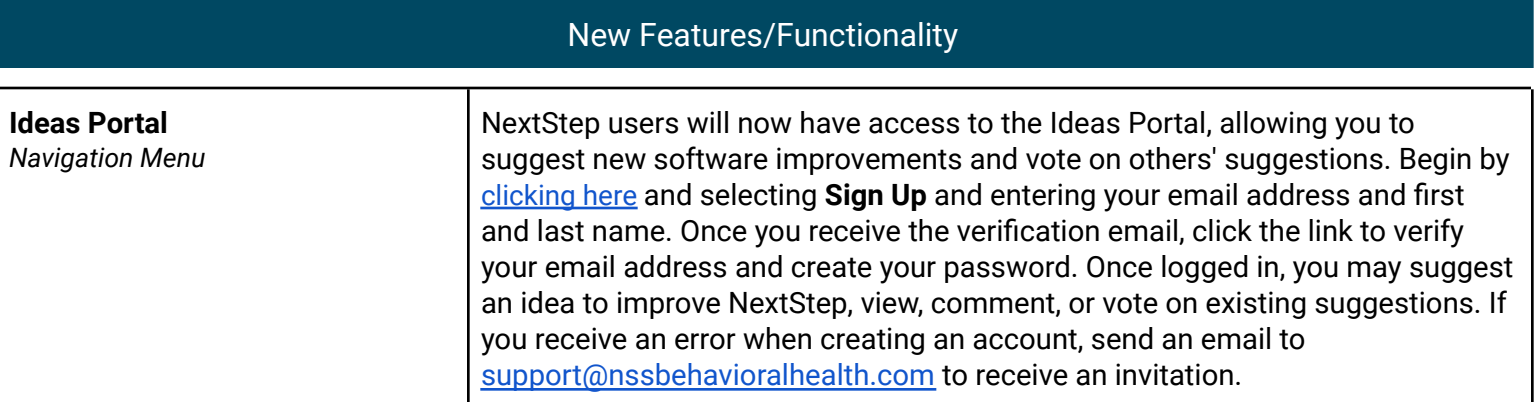

#### Back to Release [Contents](#page-0-2)

<span id="page-0-1"></span>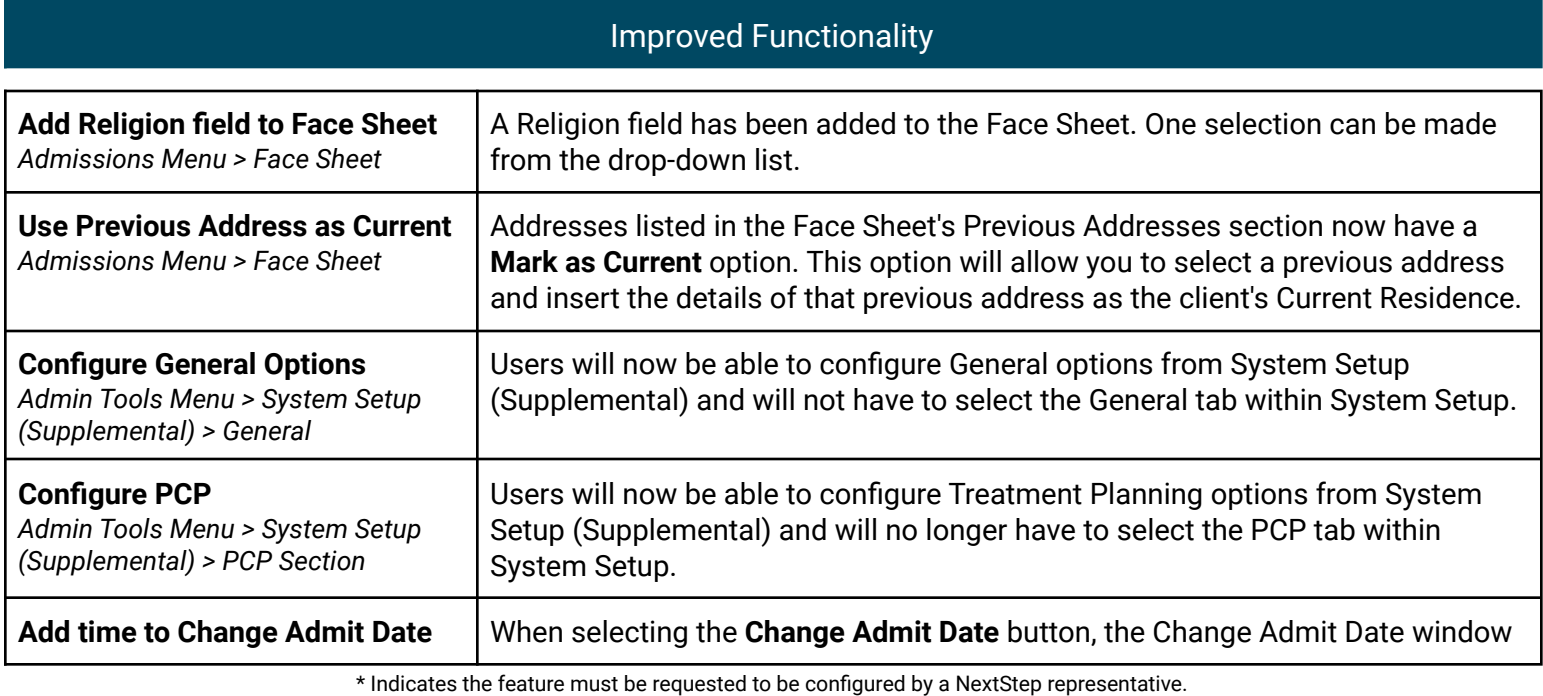

When requesting the feature, refer to the *[bracketed name]*, if listed.

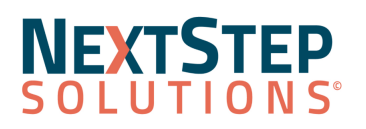

# **Clinical Release Notes 11.0.1**

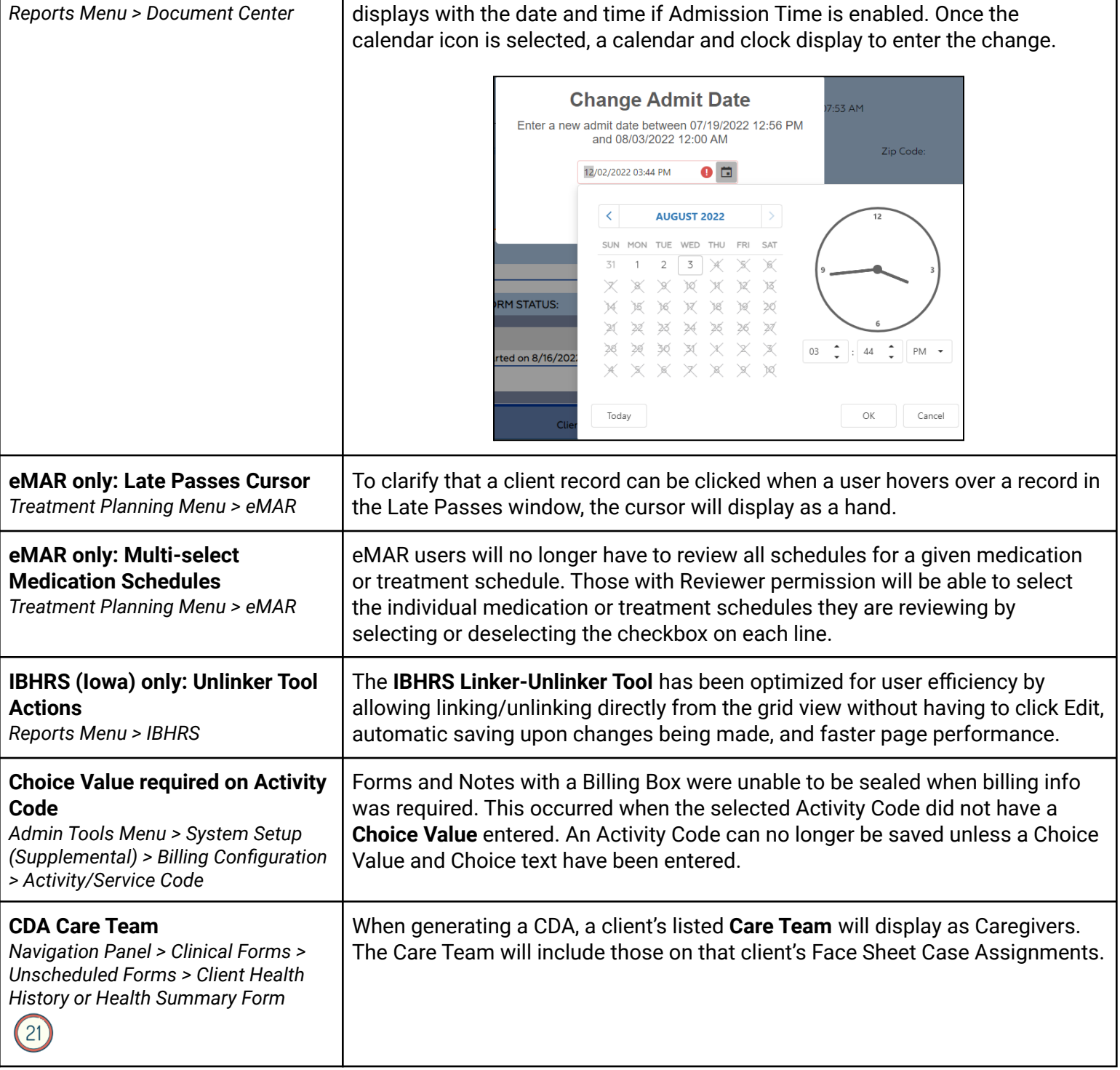

**Back to Release [Contents](#page-0-2)** 

\* Indicates the feature must be requested to be configured by a NextStep representative. When requesting the feature, refer to the *[bracketed name]*, if listed.

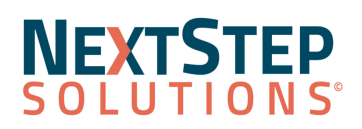

# **Clinical Release Notes 11.0.1**

### Resolved Issues

<span id="page-2-0"></span>**Firefox browser only**: An error message will no longer display when selecting the **Forgot Your Password** button in the Client Portal.

On the Navigation Panel, some users were seeing the **Client Details expand/contract arrow** when no client was selected. Users will now only see the expand/contract arrow if a client is selected.

Face Sheet client photos uploaded to a field with the QMClientImage alias will now appear in both eMAR and the dispensing module, as expected.

In Maintain Users, some users were receiving a server error when creating a new user with certain user permissions selected. Users will now be able to create new users regardless of selected permissions.

Some NextStep users with the permission "Restrict client access based on user's case assignments" experienced a lag when returning Sign Multiple Notes results. Sign Multiple Notes results now return in a timely manner.

Back to Release [Contents](#page-0-2)

\* Indicates the feature must be requested to be configured by a NextStep representative. When requesting the feature, refer to the *[bracketed name]*, if listed.